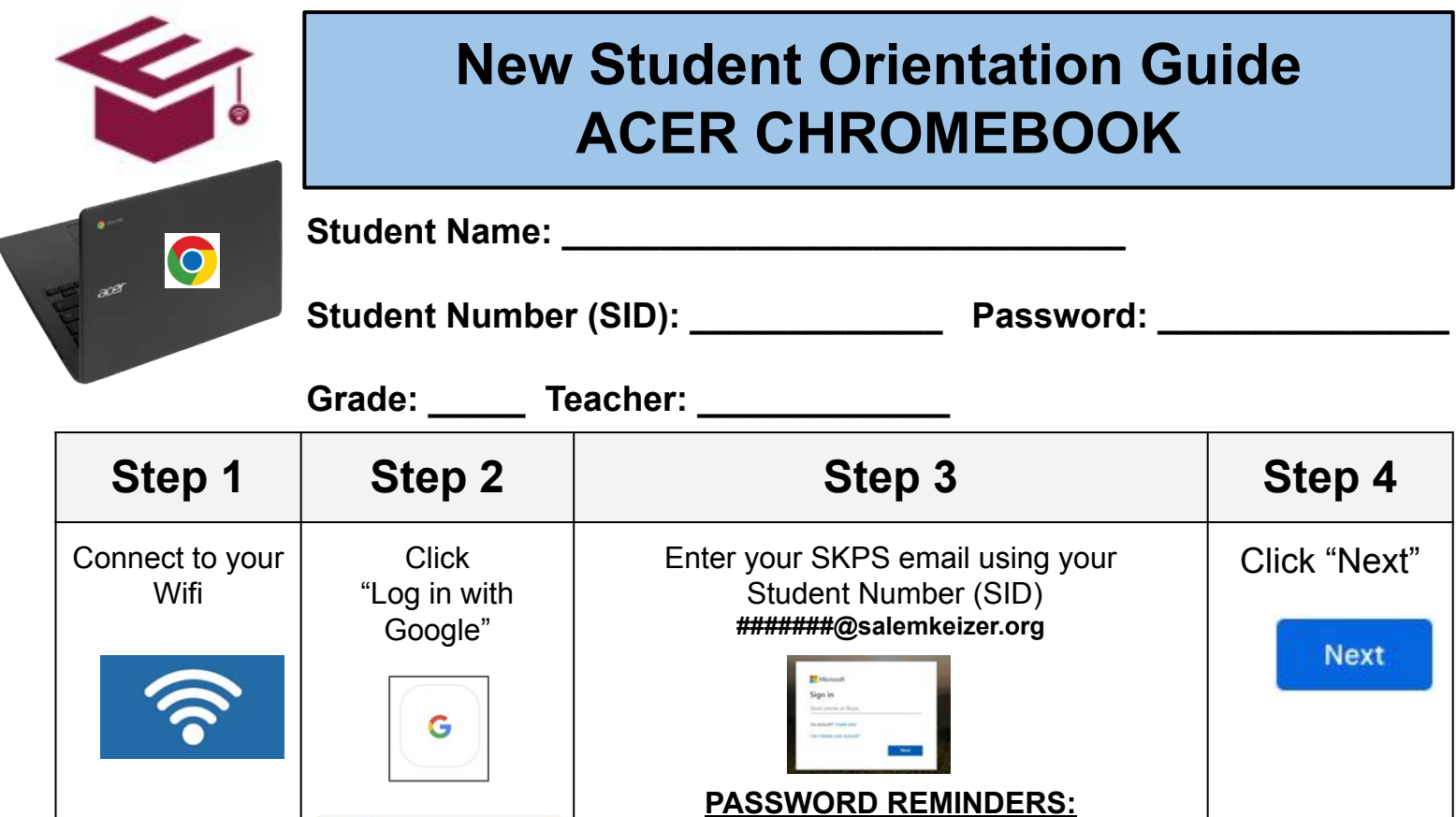

●Password is case and character sensitive

●**High/Middle School:** passwords are the student's first name initial, last name initial (if there are two last names, it will only be the initial of the first last name; not both), birth month, birth date, birth

*Example*: ab122007 (Jan.2.2007) or

●**Elementary:** district provided short word and

Hooray!

Your Acer **Chromebook** Is set up for EDGE!

●Password format will vary for levels

year (no zeros are needed for one-digit dates)

ab12232007 (Dec.23.2007)

number (Example: mat1.sit3)

**Step 5 Step 6 Step 7 Step 8 MORE** 

Close all tabs and restart device.

**REMINDER:** Every week your device needs to be completely shut down. Closing the screen or restarting will not allow all

Click "Next"

**Next** 

Open "Google Chrome"

Check for your initials in a circle in the top right corner (this shows you Google account is synced properly)

Sign in with Google

G

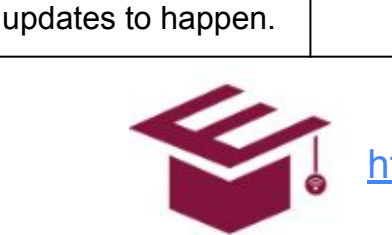

**HELPFUL TIPS ON THE BACK** 

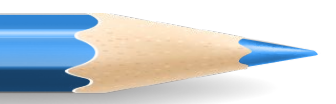

## **Accessing Canvas Courses**

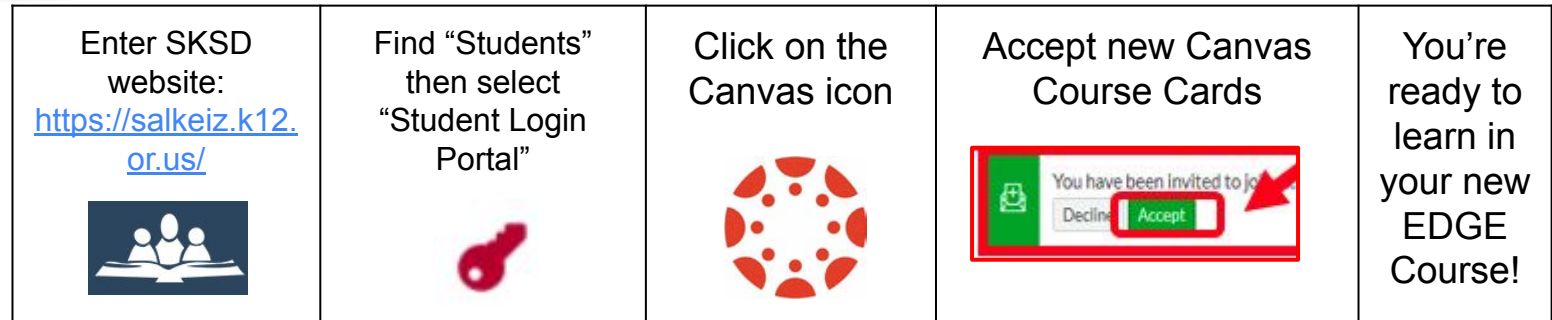

## **Zoom Log in using Authentication**

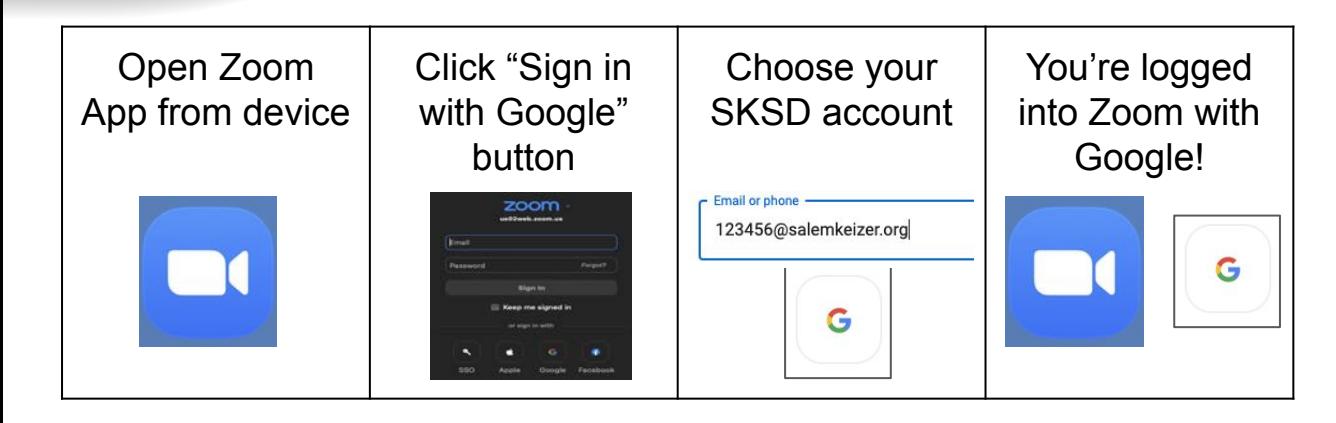

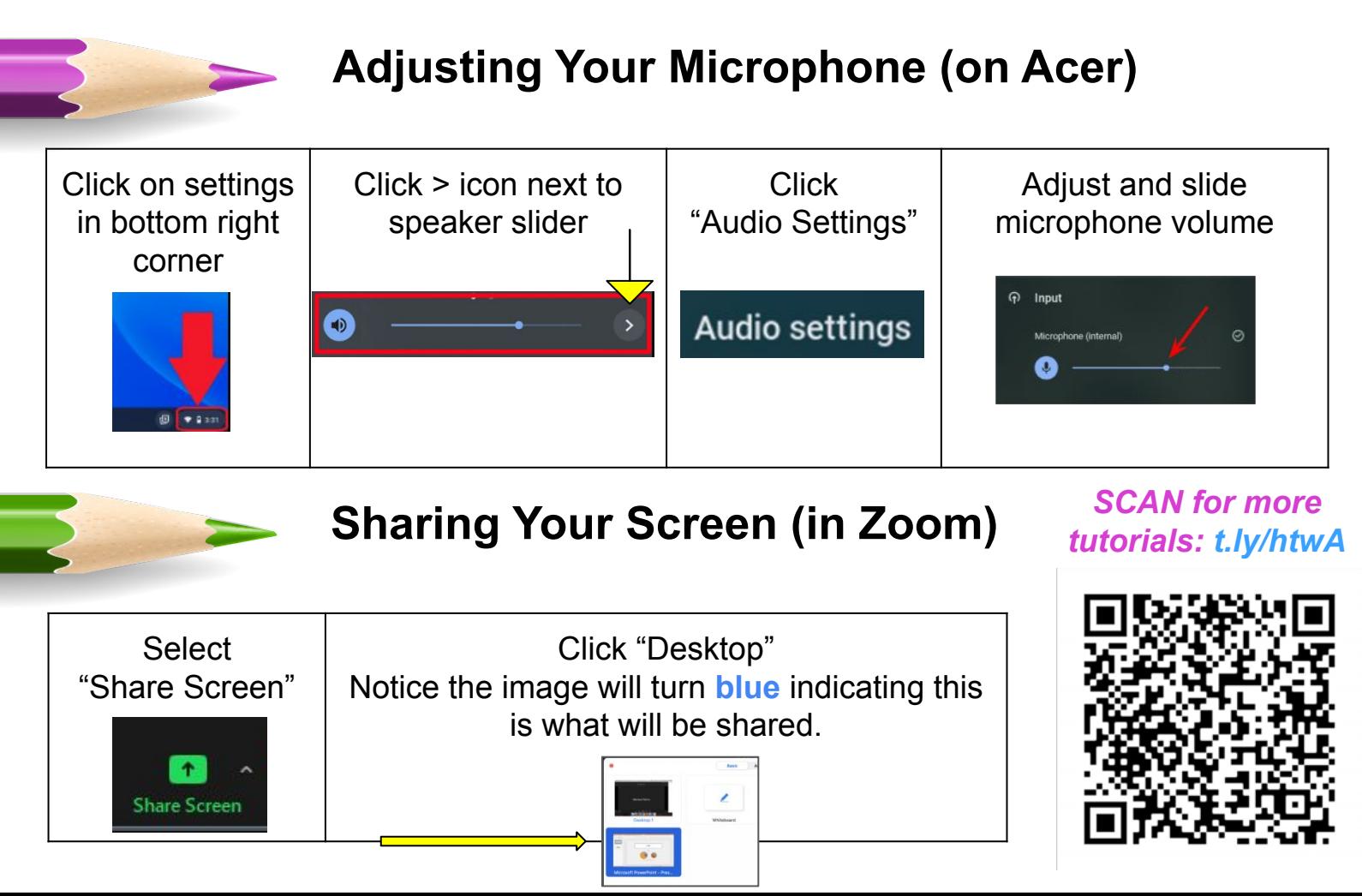

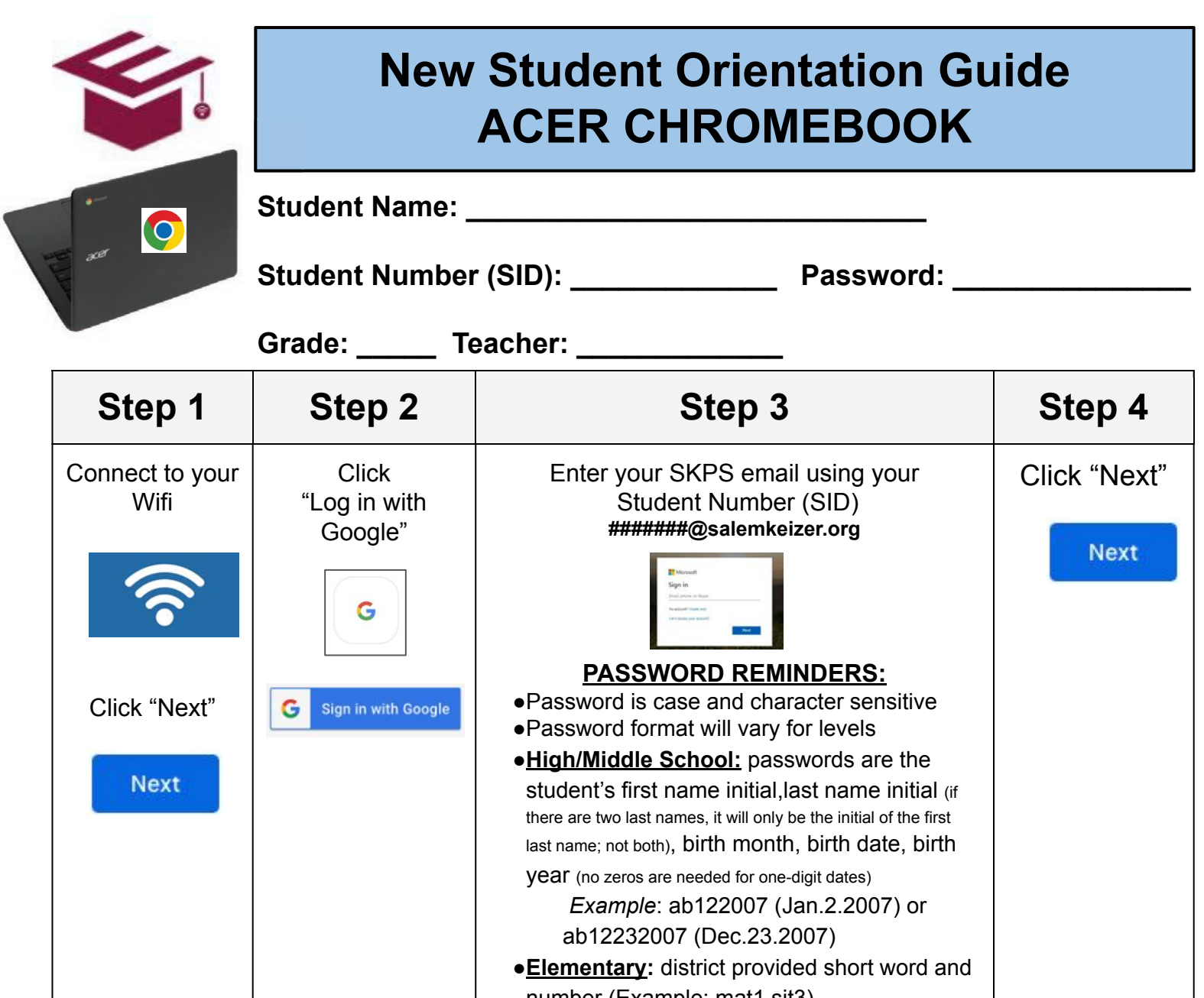

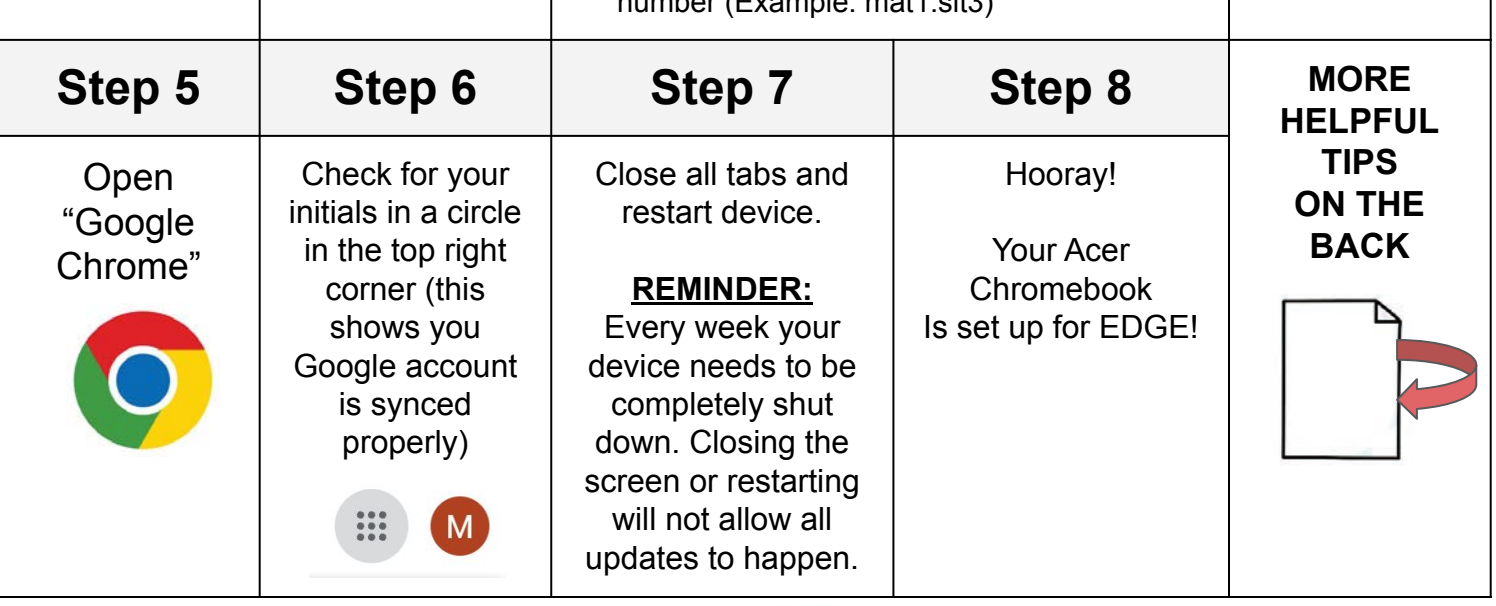

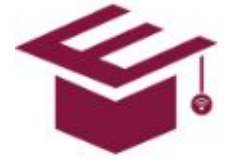

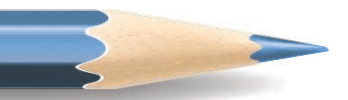

## **Accessing Canvas Courses**

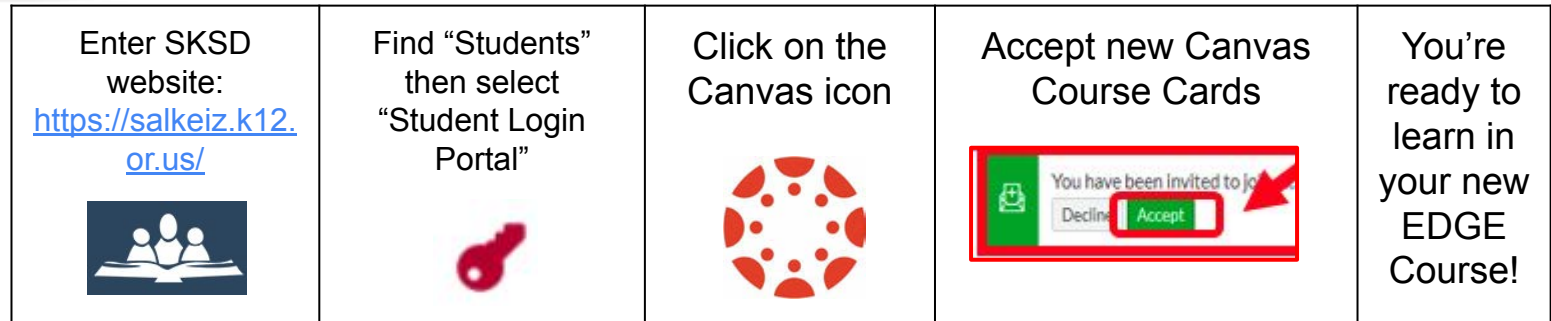

## **Zoom Log in using Authentication**

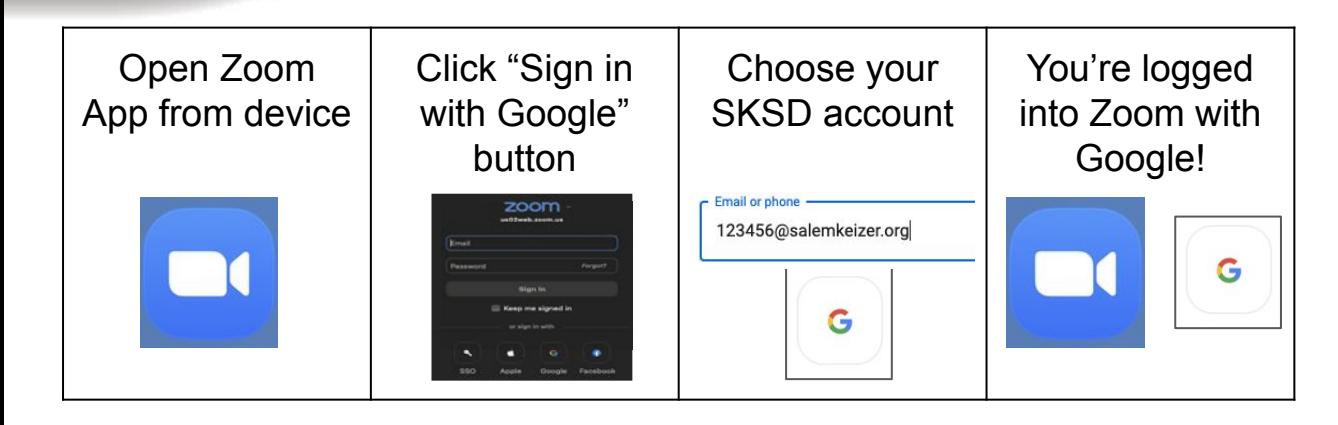

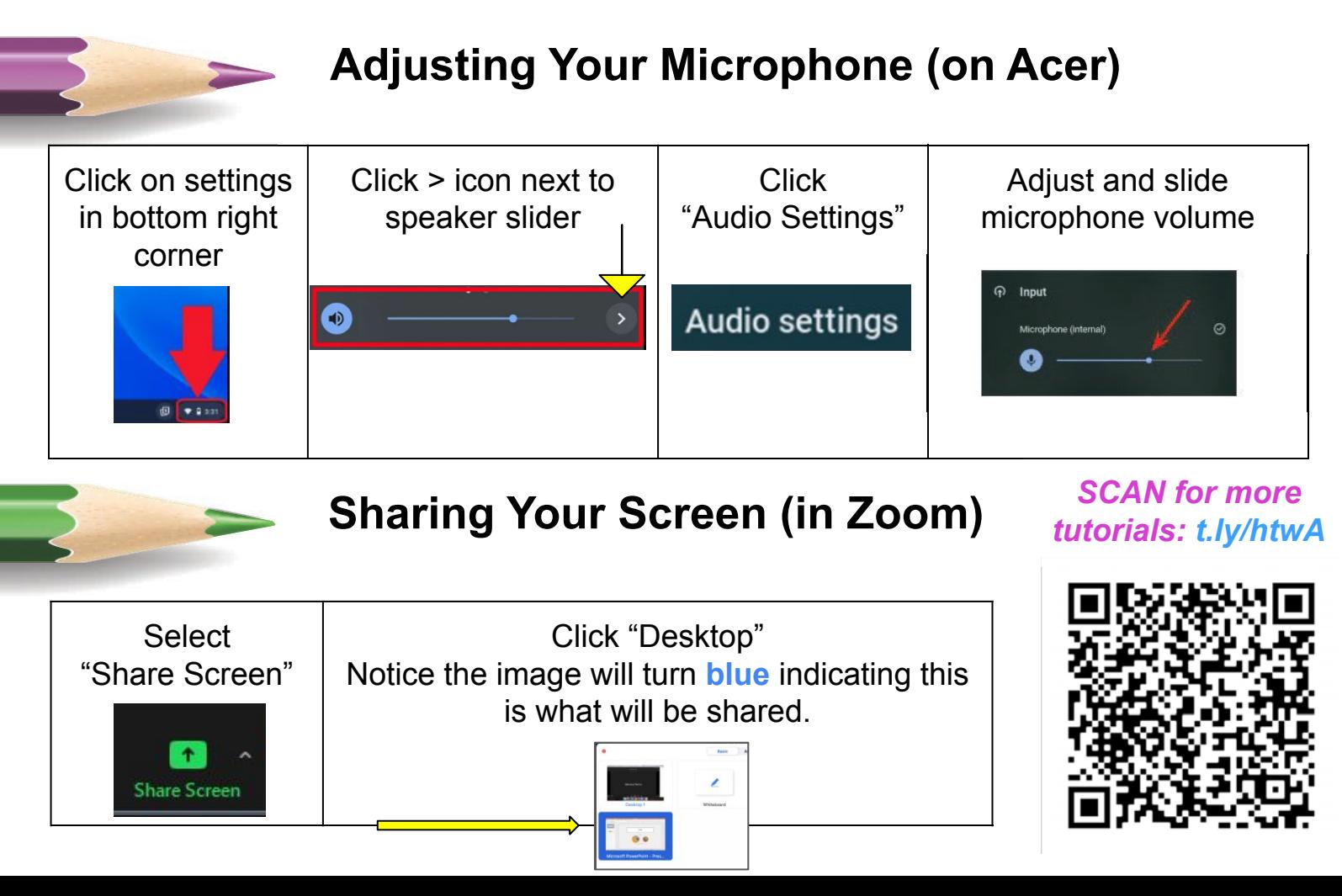